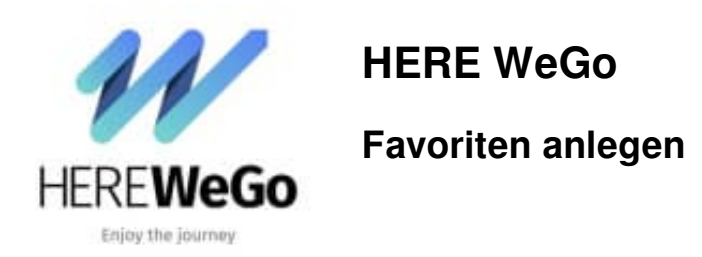

Wenn ihr bestimmte Orte habt, wo ihr regelmäßt hin fahrt, ist es sinnvoll, diese als Favoriten anzulegen.

1. Öffnet die App und gebt euer Ziel ein. Die Eingabe kann über Straßenname, Koordinaten oder POI´s erfolgen. In diesem Beispiel haben wir den Zoo Hannover gewählt.

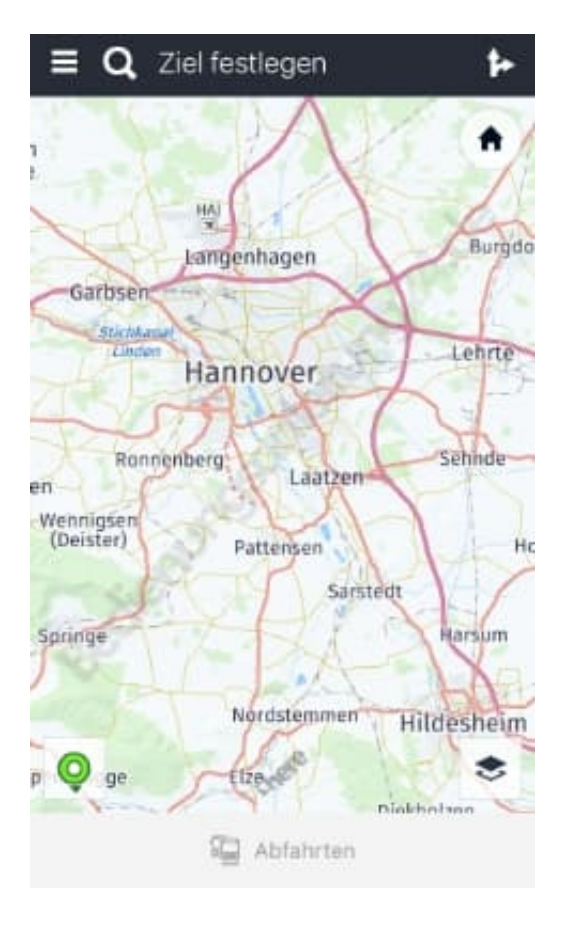

2. Der eingegebene Ort wird nun auf der Karte angezeigt. Um diesen jetzt als Favorit zu speichert, tippt ihr auf den Stern oben in der Leiste.

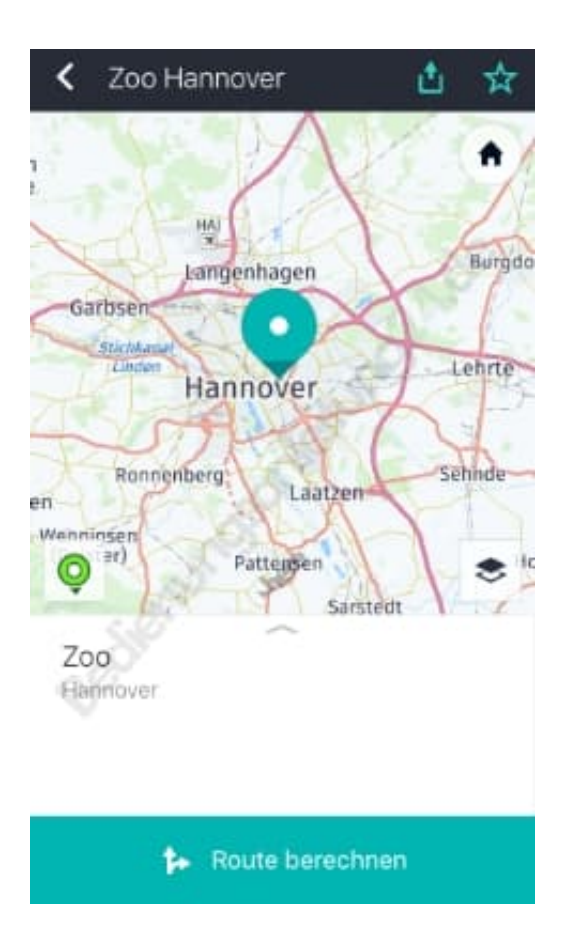

3. Die Favoritensammlung öffnet sich. Ihr könnt nun einen bereits vorhandenen Ordner wählen oder selber einen erstellen. Möchtet ihr einen vorhandenen Ordner verwenden, tippt diesen an.

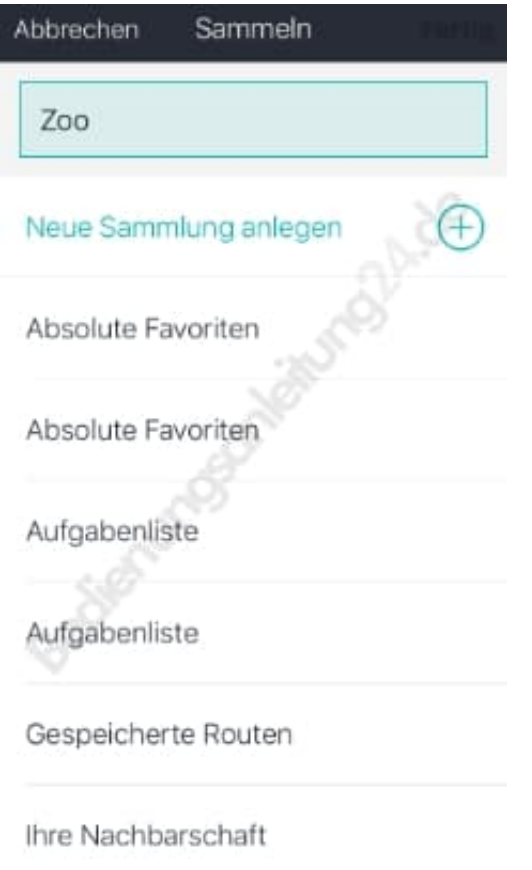

4. In diesem Beispiel haben wir einen neuen Ordner angelegt. Ihr könnt ihn nach euren eigenen Wünschen benennen und über *Fertig* abspeichern. Euer Favorit wird direkt dort abgelegt.

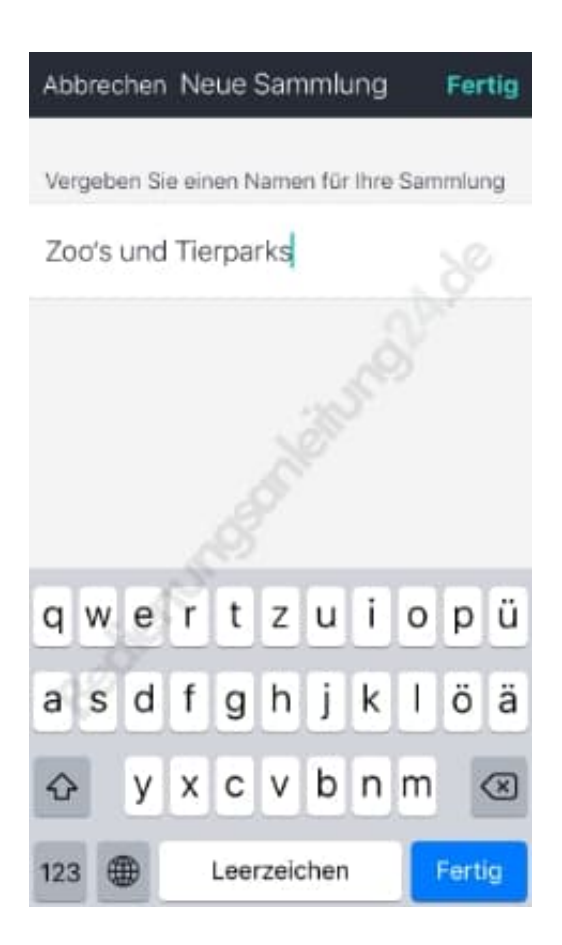

5. Auf der Karte seht ihr jetzt, dass der Stern gelb ist und auch der Ort in gelb markiert wurde. Wollt ihr jetzt zu dem Favoriten fahren, geht den üblichen Weg: Route berechnen, Route auswählen und auf Start drücken.

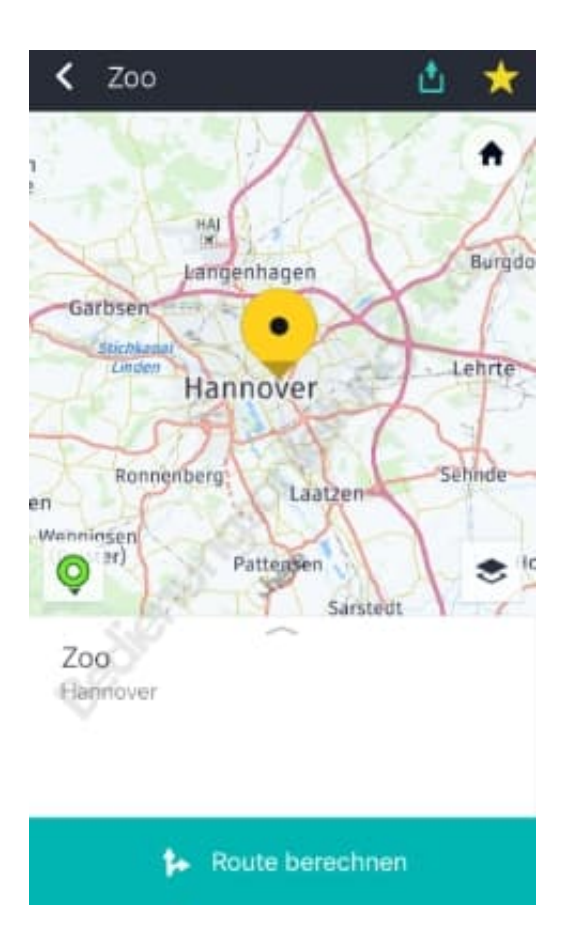